# **Programming Basis**

A program in The HP-12C calculator is simply a sequence of keystrokes that is stored in the calculator. Whenever you have to calculate with the same sequence of keystrokes several times, you can save a great deal of time by incorporating these keystrokes in a program. Then pressing only one key the keystrokes sequence starts and the calculator does the rest automatically!.

## **Creating a Program:**

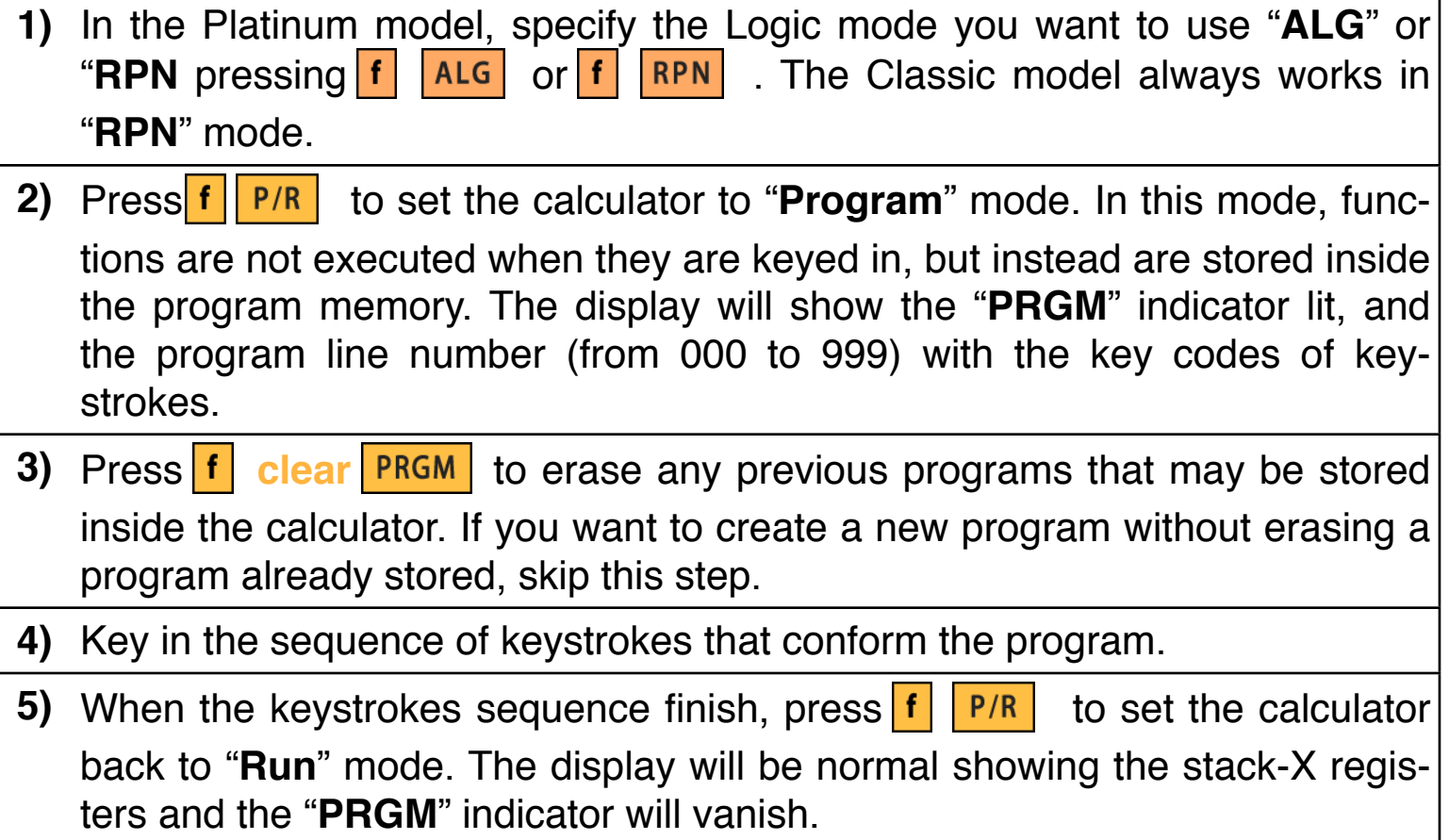

## **Running a Program:**

Once a program is created, key in any data that the program uses and just by pressing the  $R/S$  key, the program start and the calculator does the rest automatically.

When a program is running, touching any key will stop execution after the current line.

## **Programming Special Keys**

The calculator has several special keys that only have meaning when you are dealing with programs. Some of them are programmable and others don't. The not programmable ones are for reviewing or debugging a program. The programmable ones are for controlling the program execution, like display intermediate results, perform a conditional jump o continue the execution at specific program line.

#### **Non Programmable Commands:**

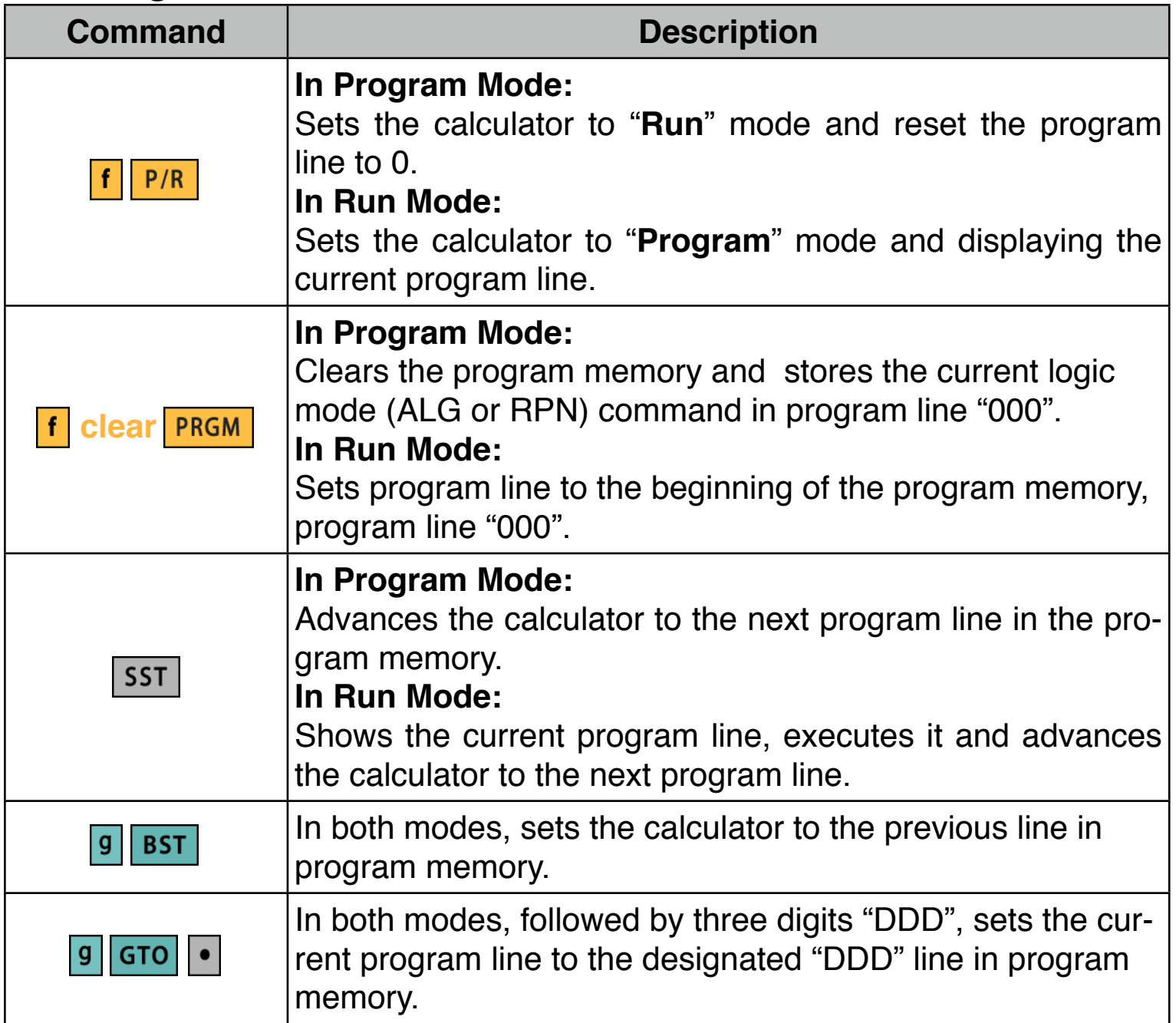

## **Programmable Commands:**

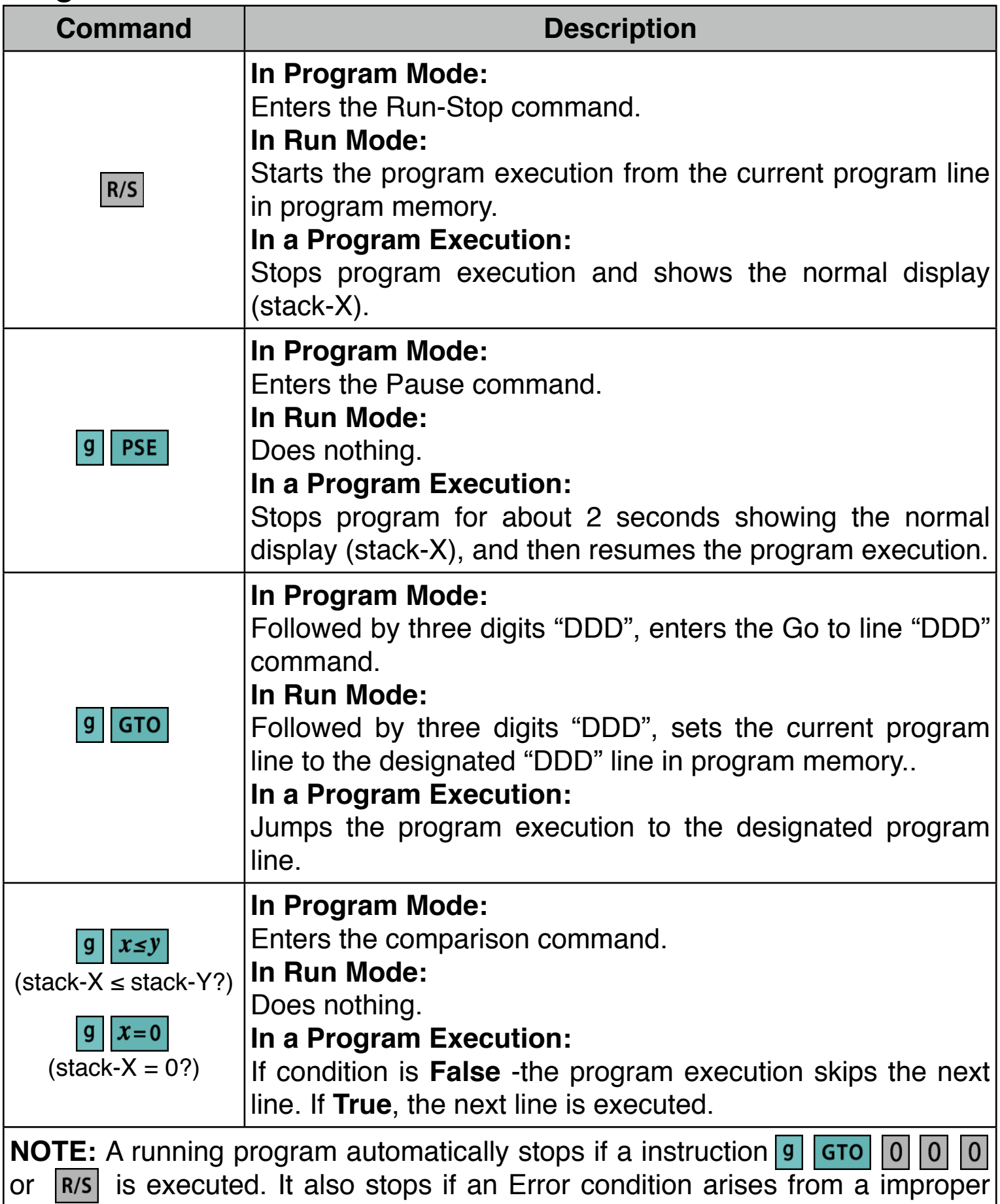

operation or if any key is touched during the execution or if the next line to exe-<br>cute is empty.

### **Example: Variable Tax Rate Program**

The following program calculates income tax and the net value applying different tax rates depending on the value entered. If the value if less than or equal to a test value, the tax rate stored in  $R_1$  is used, otherwise the tax rate stored in  $R_2$  is used. The test value is stored in  $R_0$ .

Enter the program in the calculator following the next sequence:

#### **(RPN mode)**

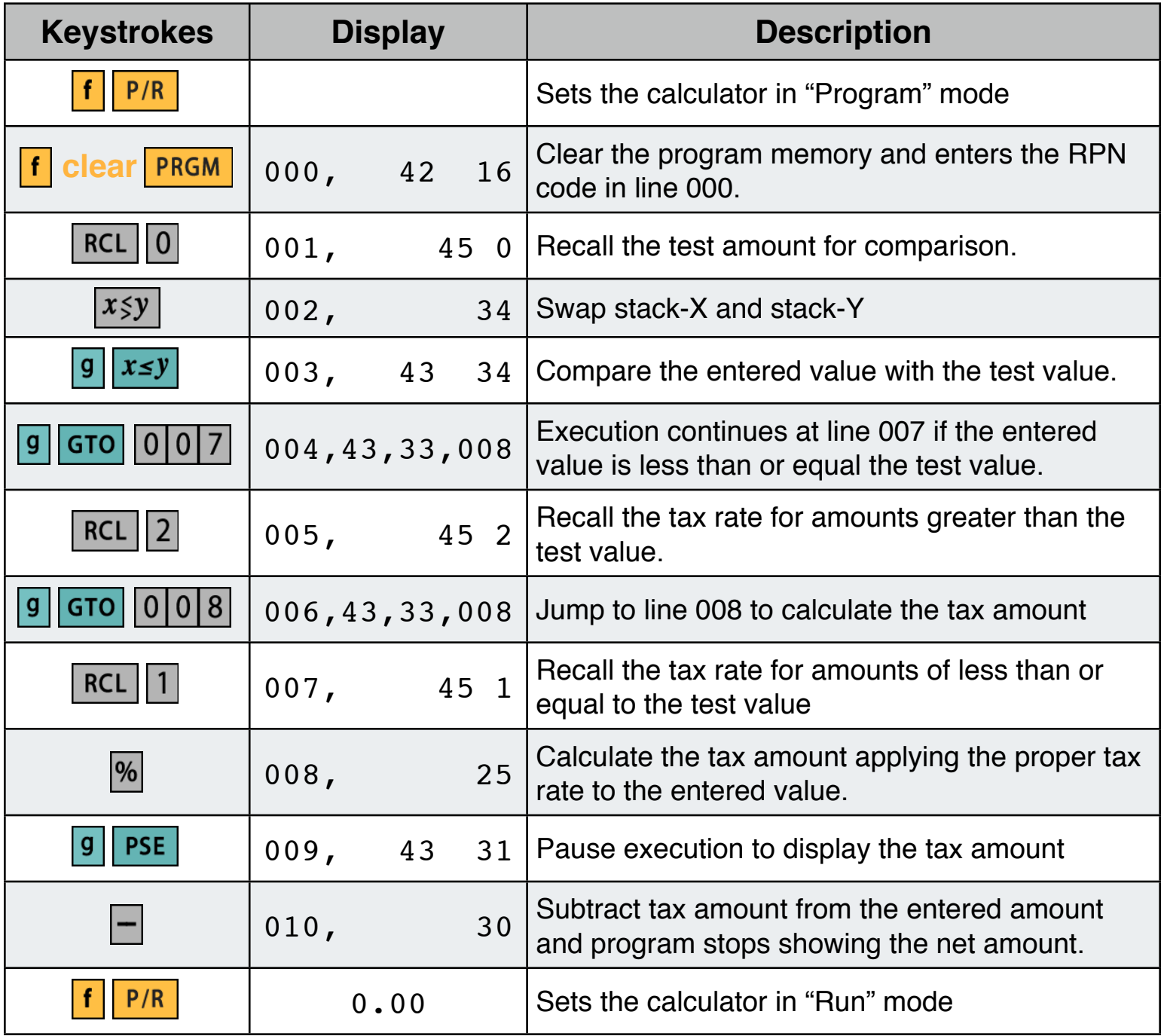

## **(ALG mode)**

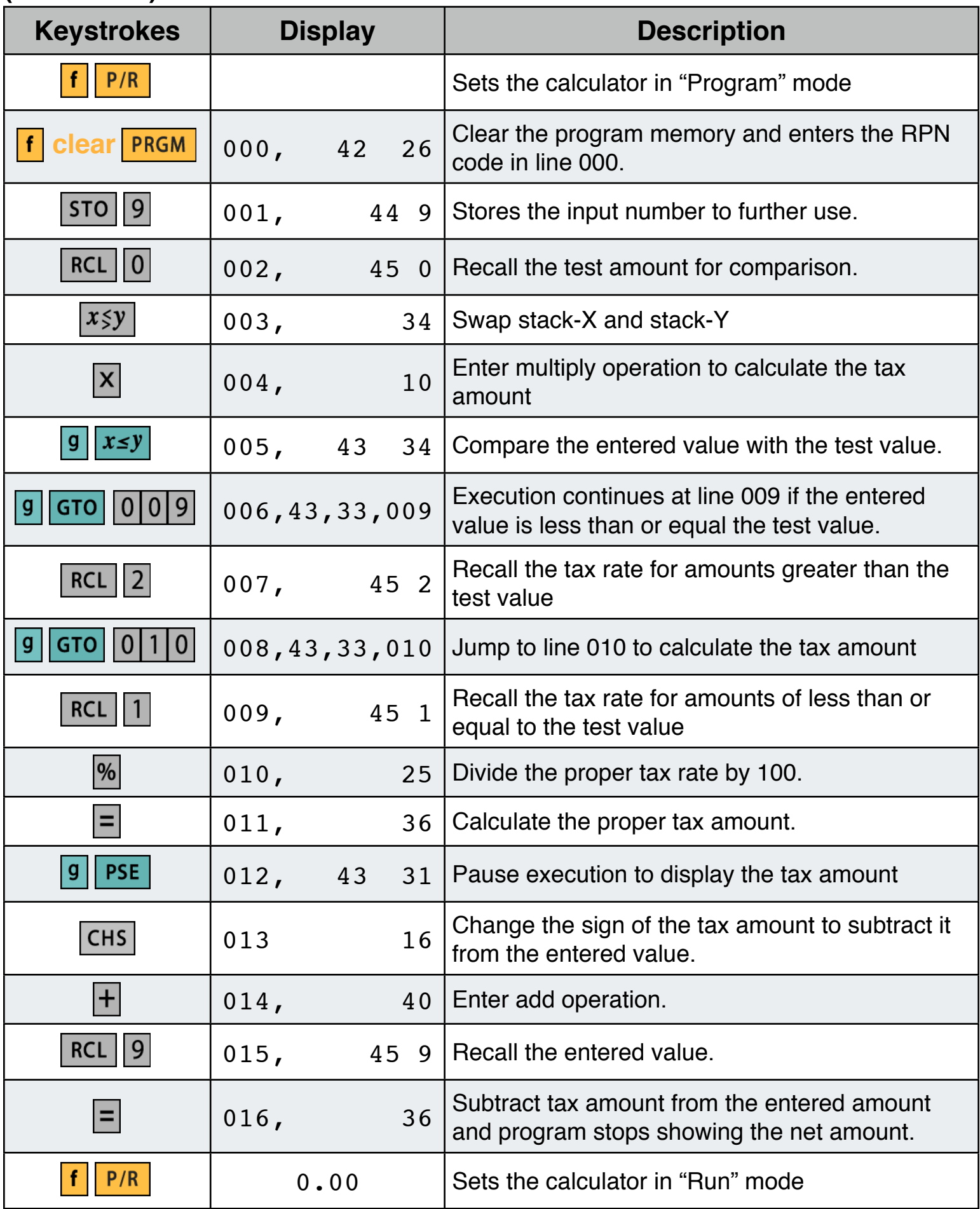

If the test value is \$20,000; the tax rate for values less than or equal to test value is 20%, and for grater values is 25%. What is the tax amount and the net amount for \$15,000; \$20,000 and \$25,000 incomes?.

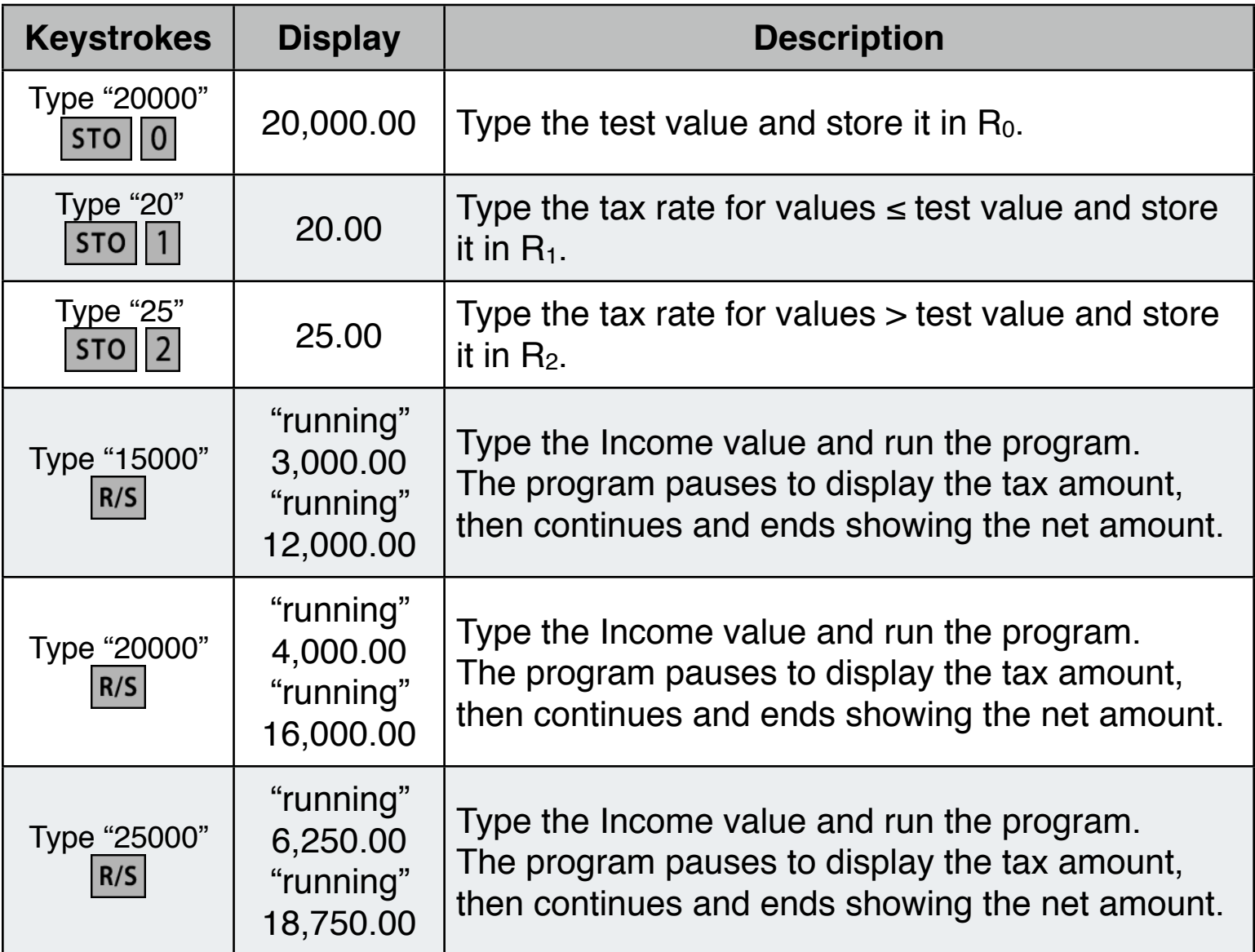

**NOTE: For a complete explanation, details and program examples, please download the HP-12C Platinum Owner's Manual from the Hewlett-Packard website at ["www.hp.com](http://www.hp.com)"**

**As a special feature, the calculator has a very convenient Program Execution tool to review and debug a program. To show it, expand the calculator pressing the key and in the "Option Selection Menu", select the ["Program Execution](http://doc/21OptProgram.pdf)" option.**